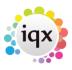

2024/05/17 09:39 1/1 Weekly shift

## Weekly shift

## refers to:

temp desk form  $\rightarrow$  vacancies tab temp desk form  $\rightarrow$  temps tab temp desk form  $\rightarrow$  placements tab

For shift vacancies, where the requirement is to match candidates' **time availability** to the shift times. Each cell can be drilled down into. The weekly shift option has 2 displays as follows:

- Shows the first name of who is filling a shift right click drills down
- Counts the number of shifts in each state and shows the colour or the state requiring action right click drills down

Use the **desk**, **view**, **year** and **week/month** filters to narrow the sample displayed in the booking grid.

See also Weekly contract. Monthly Contract.

Back to Online User Guide Back to Temp Desk

From:

https://iqxusers.co.uk/iqxhelp/ - iqx

Permanent link:

https://iqxusers.co.uk/iqxhelp/doku.php?id=ug6-3

Last update: 2018/01/18 10:43

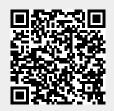